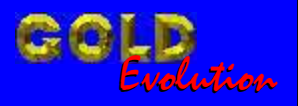

SR110086

CARGA 51

www.chavesgold.com.br

RESET ECU DELPHI 1.8 FIAT PUNTO - LINEA - STILO ANO 2008 - HSFI VIA PINÇA

# MANUAL DE INSTRUÇÕES

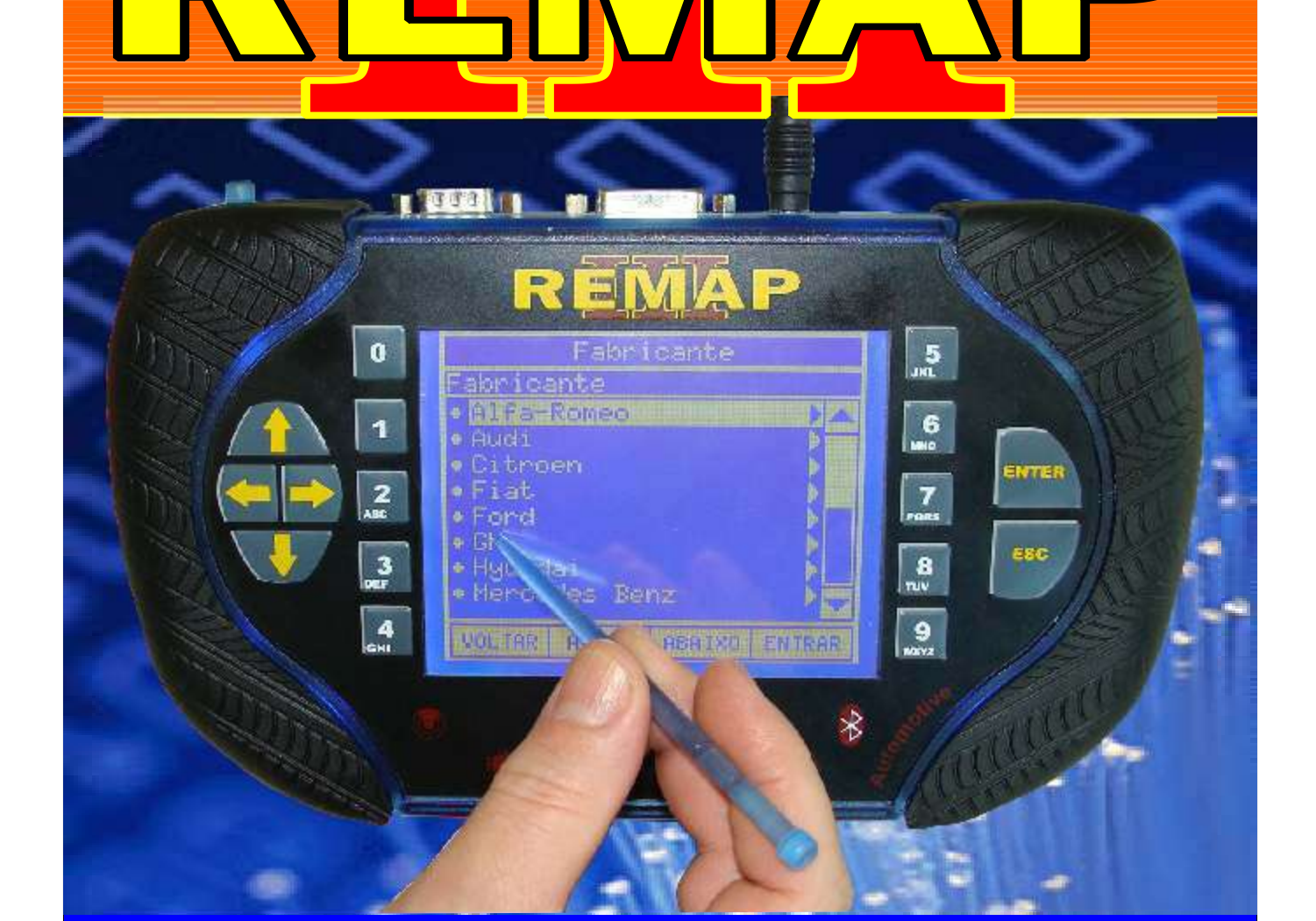

Λ

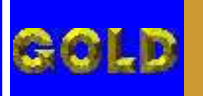

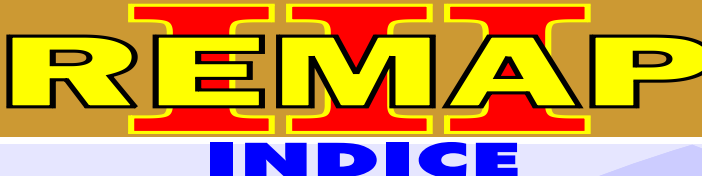

**02**

# RESET ECU DELPHI 1.8 FIAT

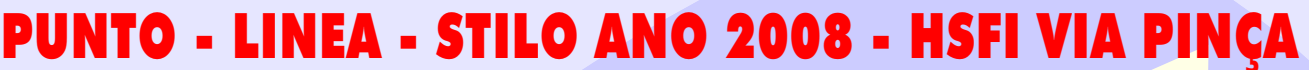

# FIAT - LINEA 1.8 FLEX ANO 2007 A 2009 CENTRAL DELPHI MULTEC HSFI 2.3

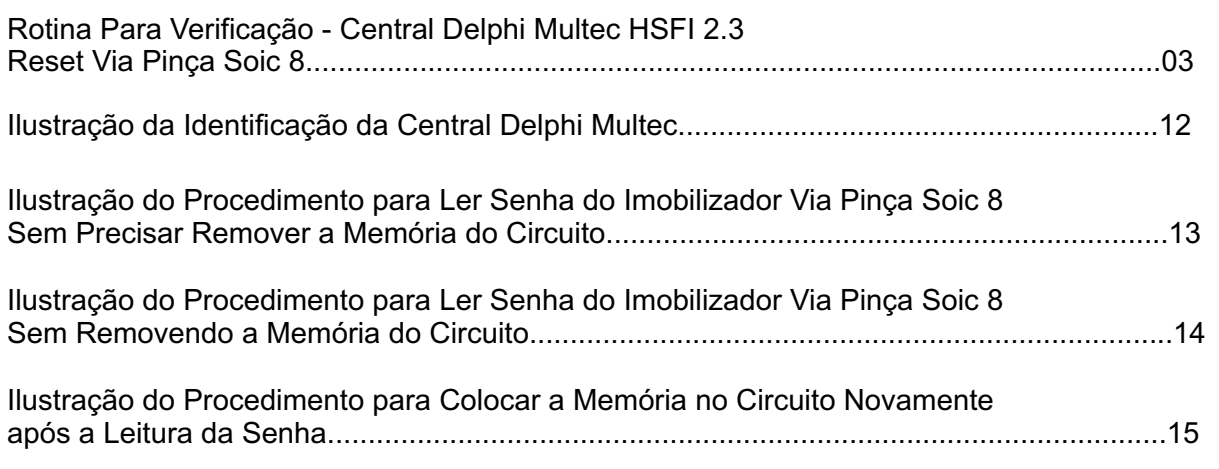

# FIAT - PUNTO 1.6 16V / 1.8 16V ANO 2007 A 2009 CENTRAL DELPHI MULTEC HSFI 2.3

Rotina Para Verificação - Central Delphi Multec HSFI 2.3 [Reset Via Pinça Soic 8.........................................................................................................06](#page-5-0)

# FIAT - STILO CENTRAL DELPHI MULTEC HSFI 2.3

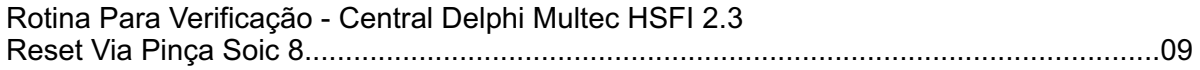

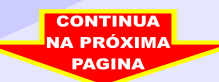

<span id="page-2-0"></span>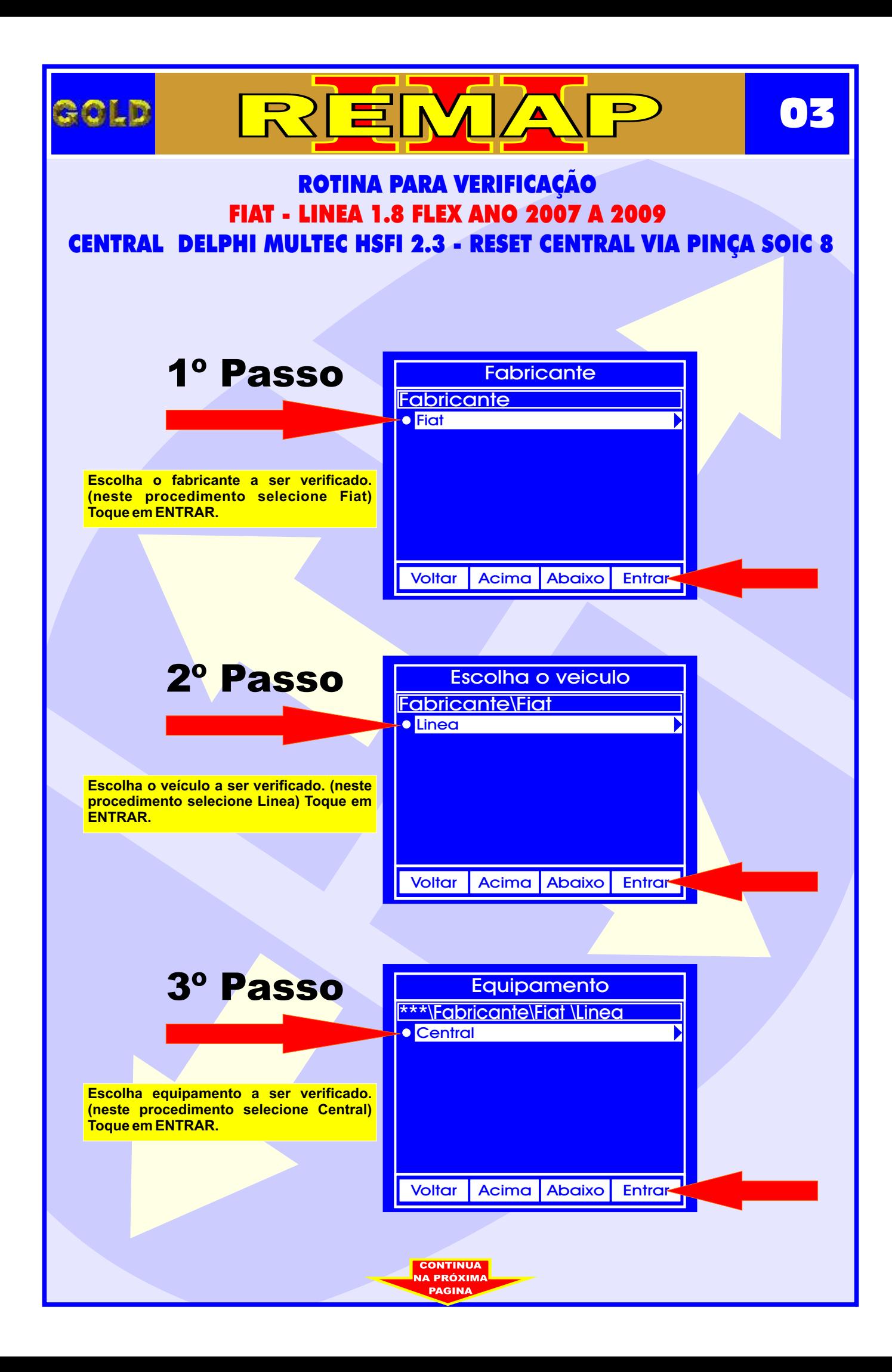

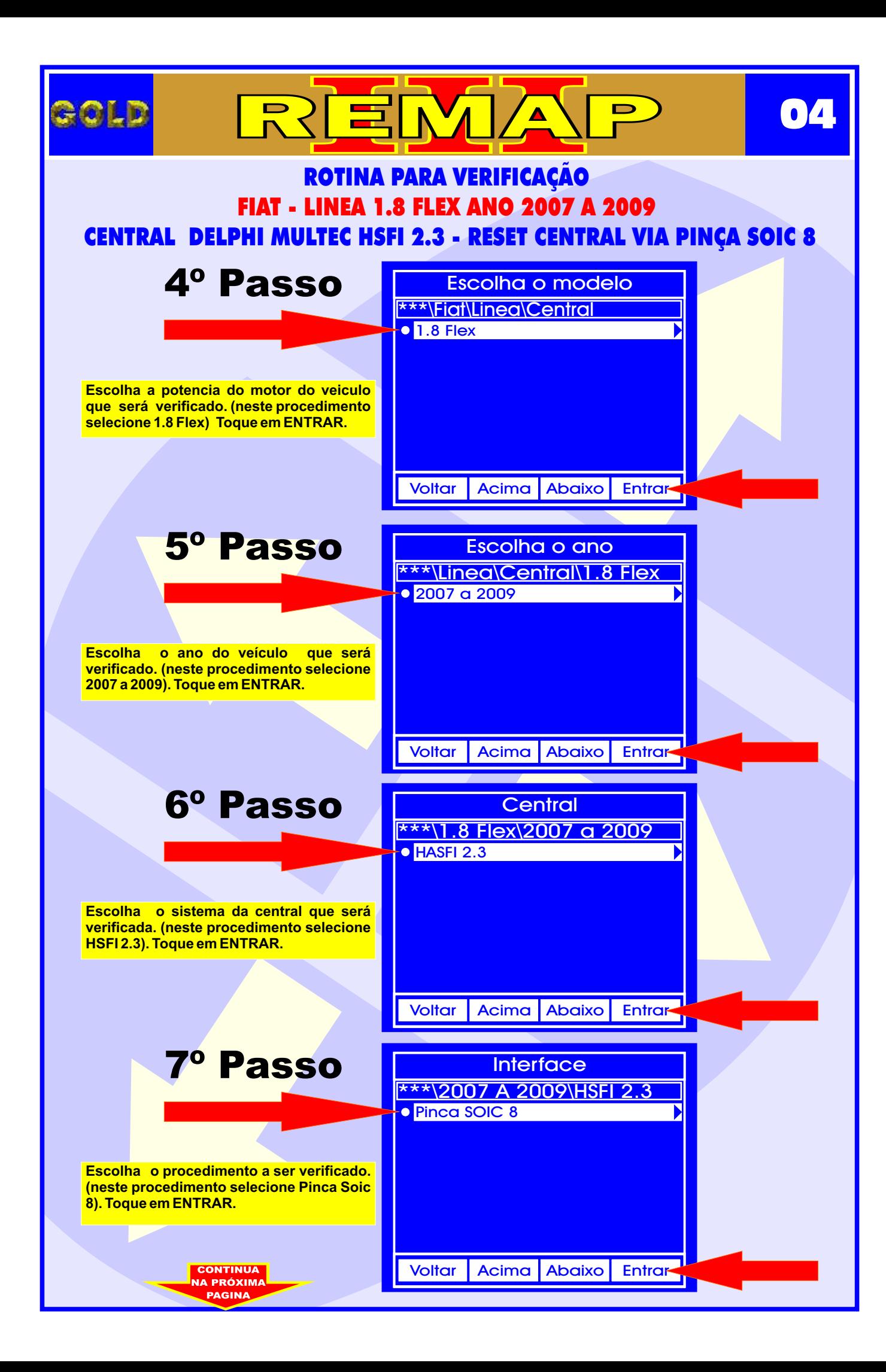

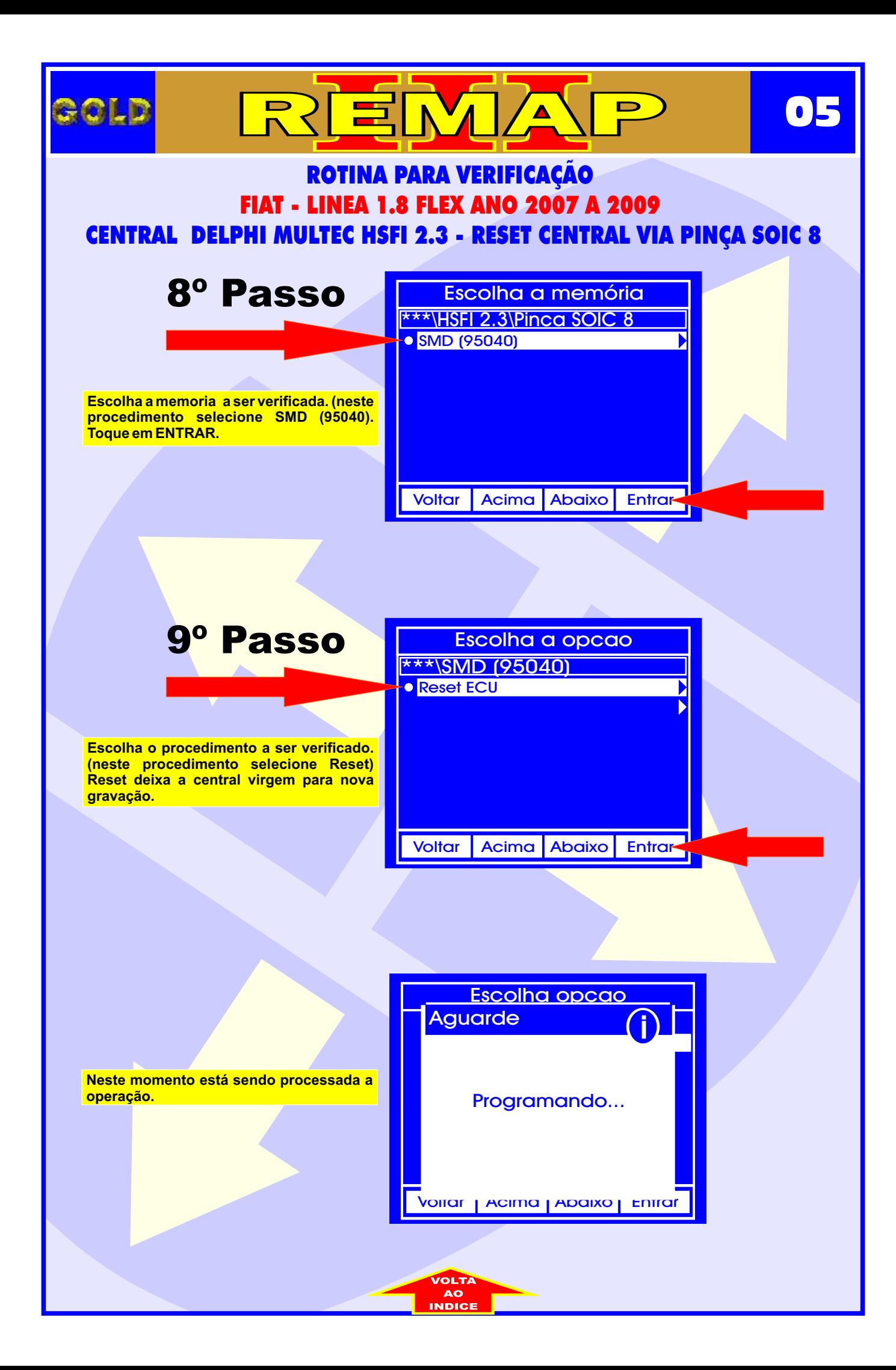

<span id="page-5-0"></span>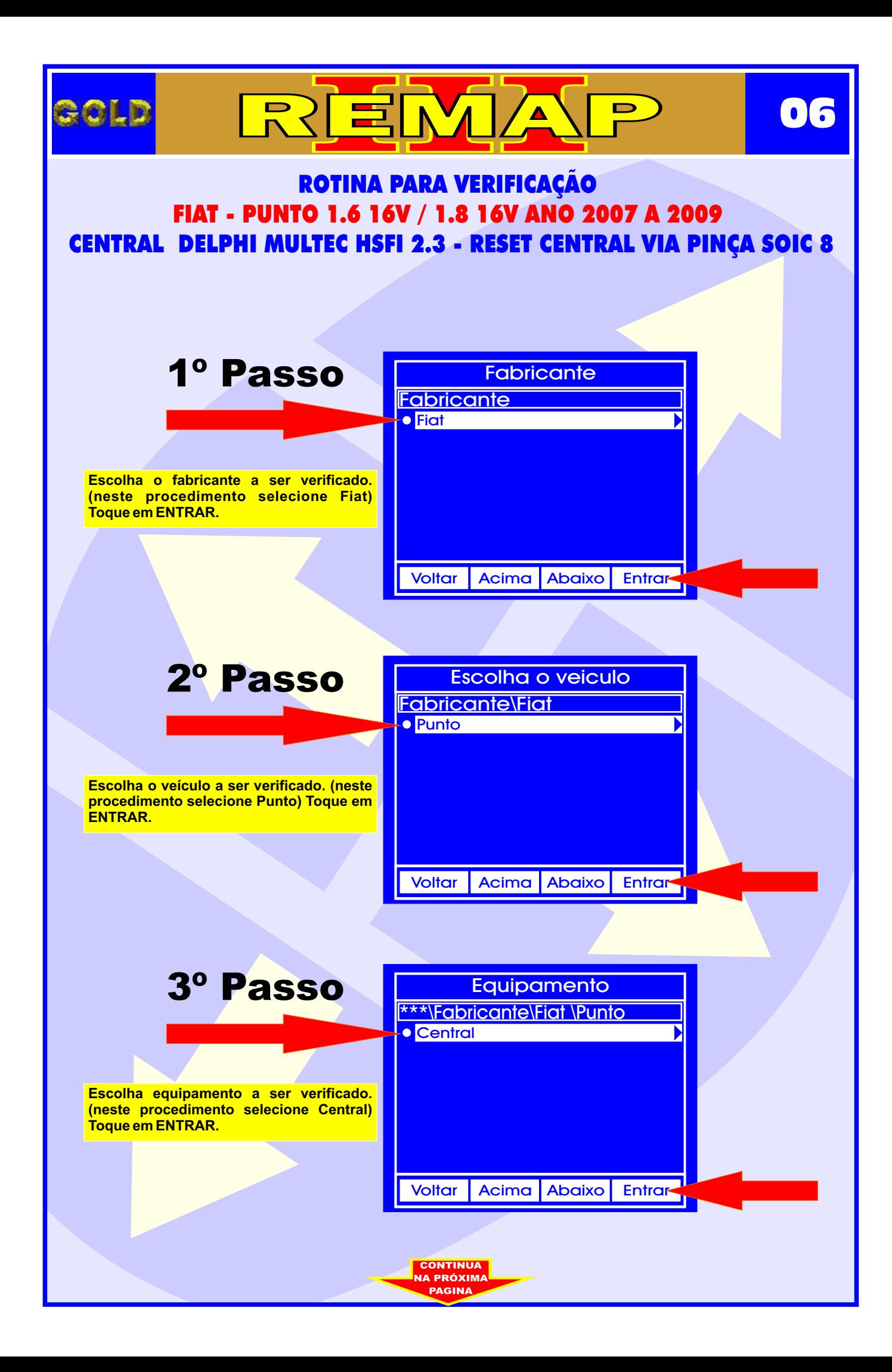

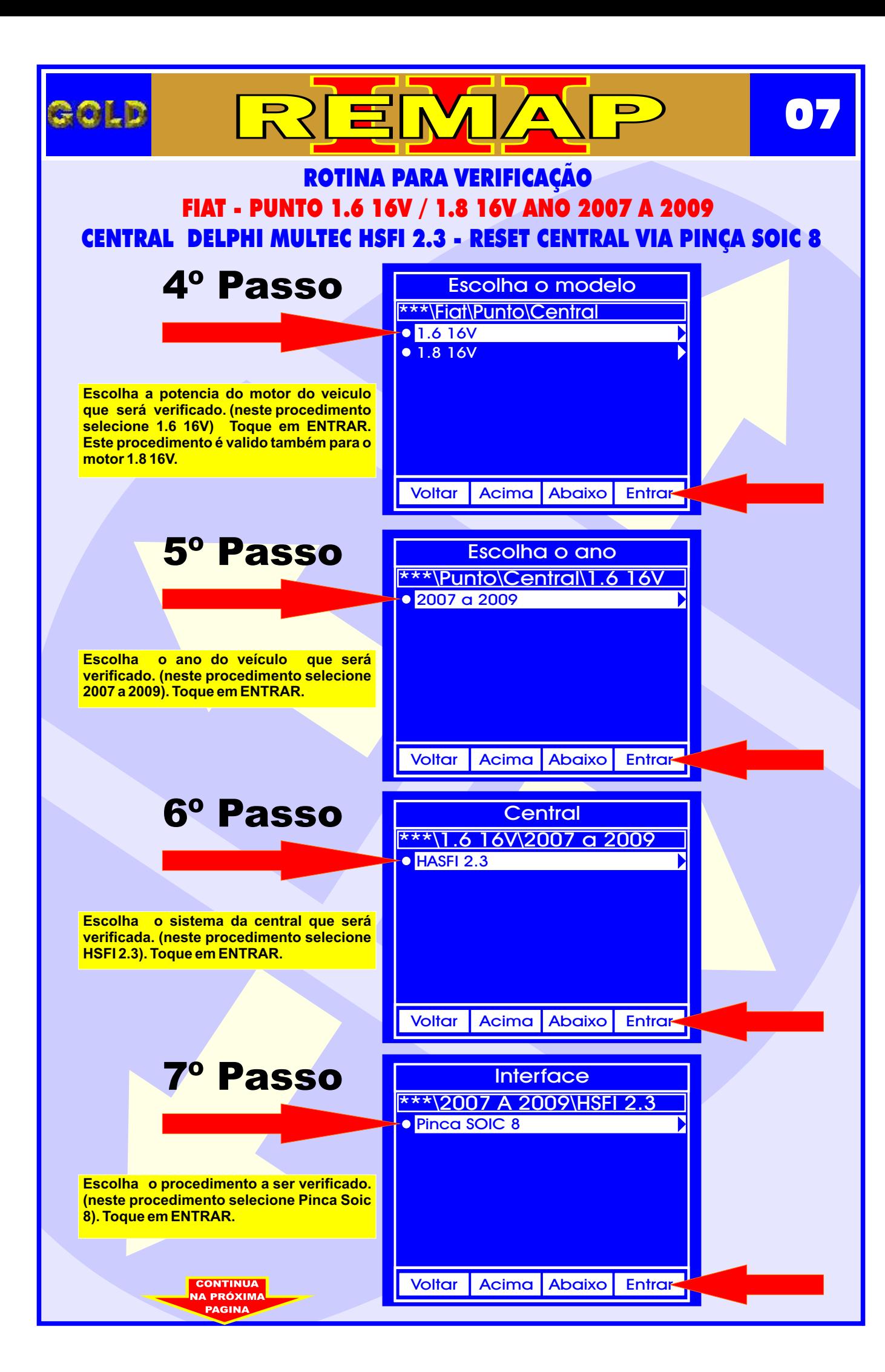

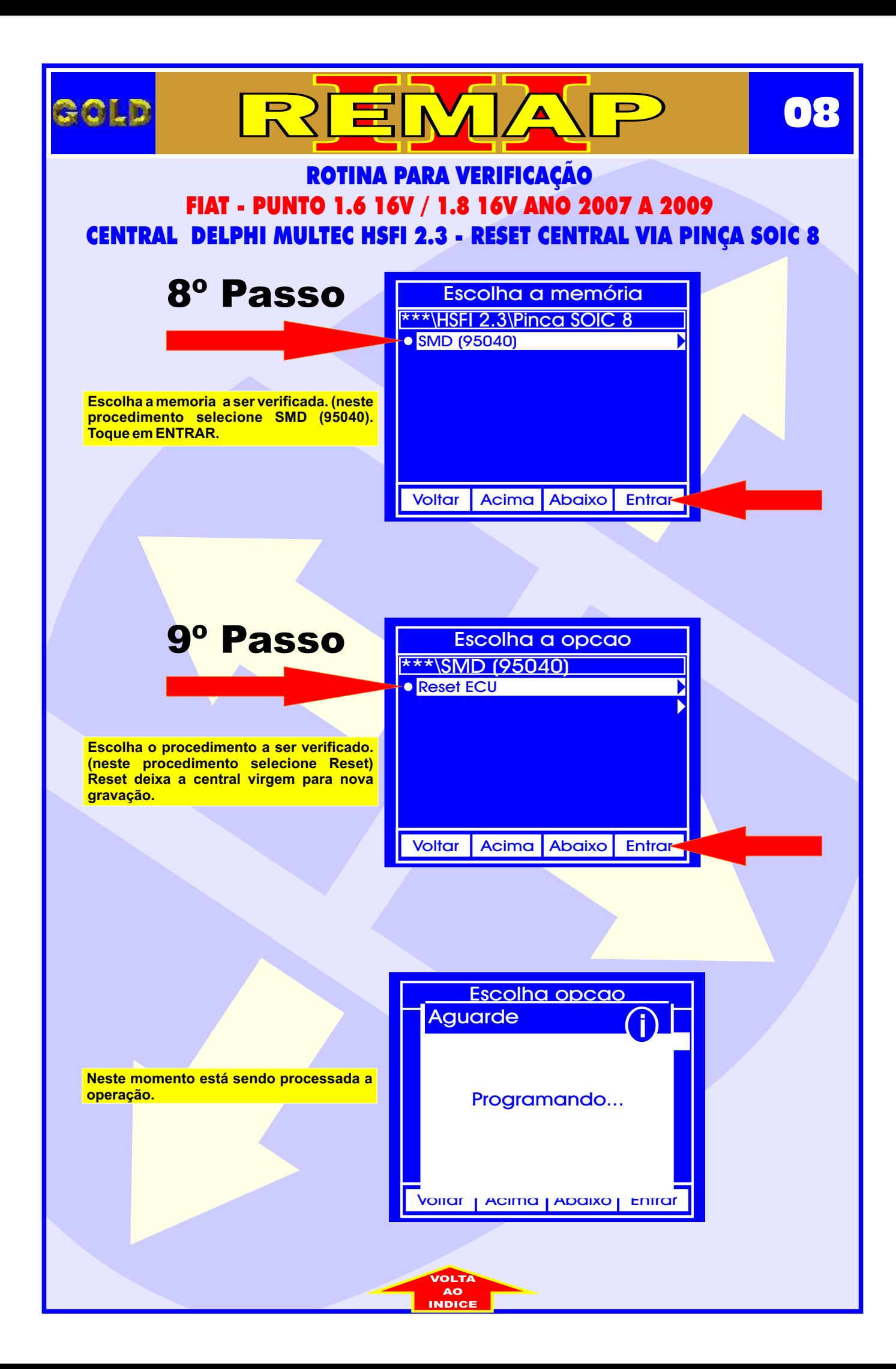

<span id="page-8-0"></span>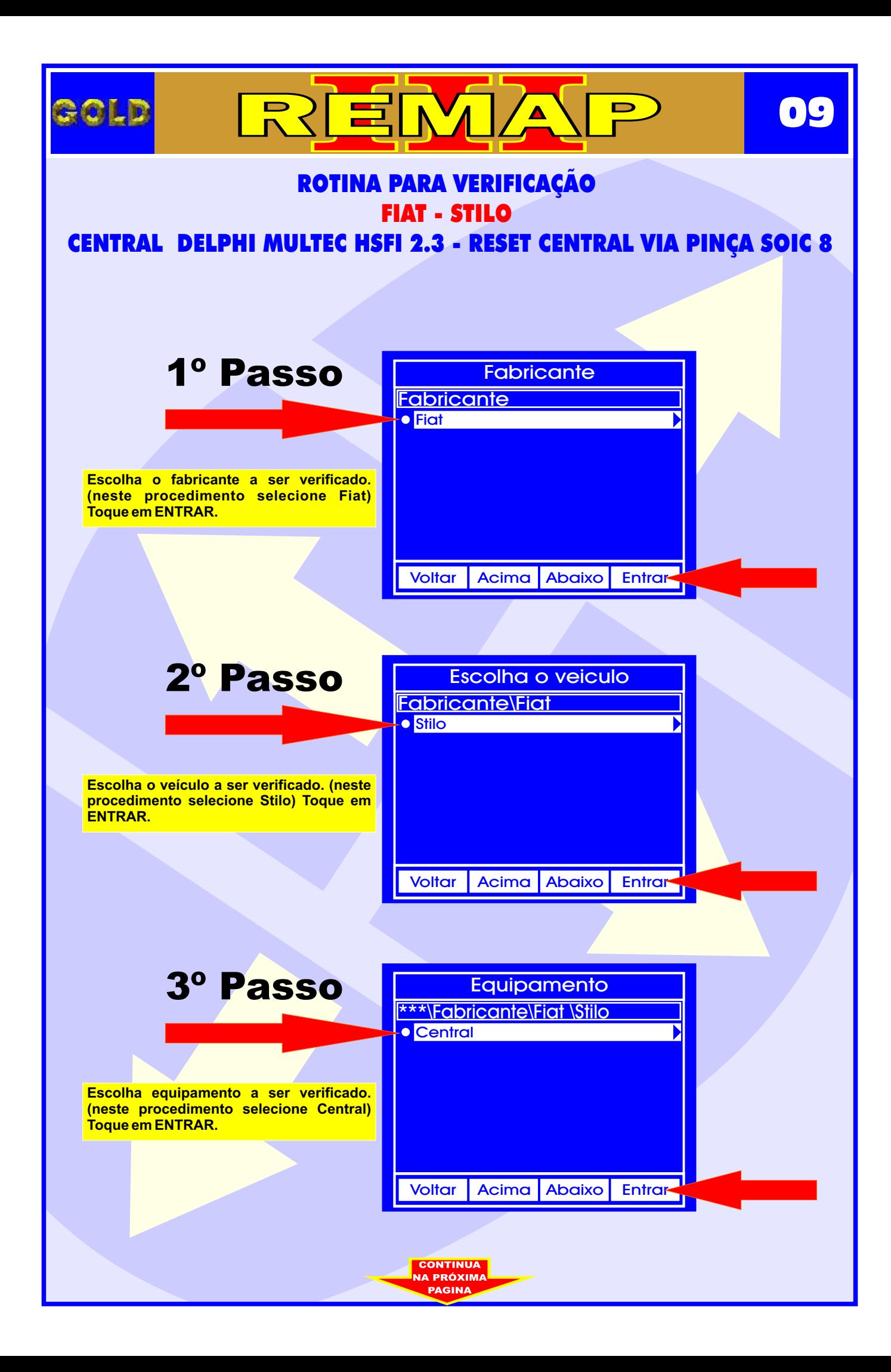

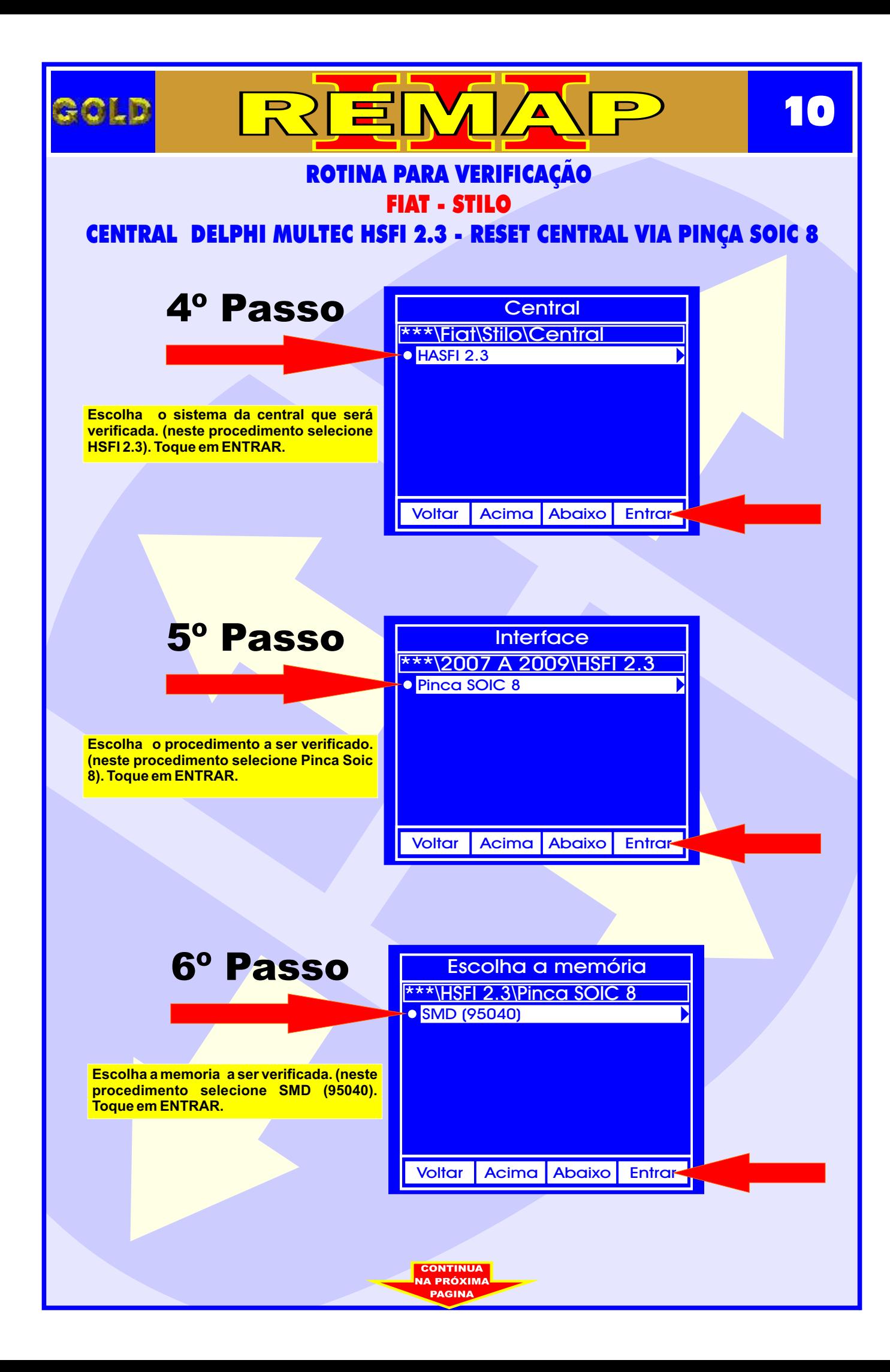

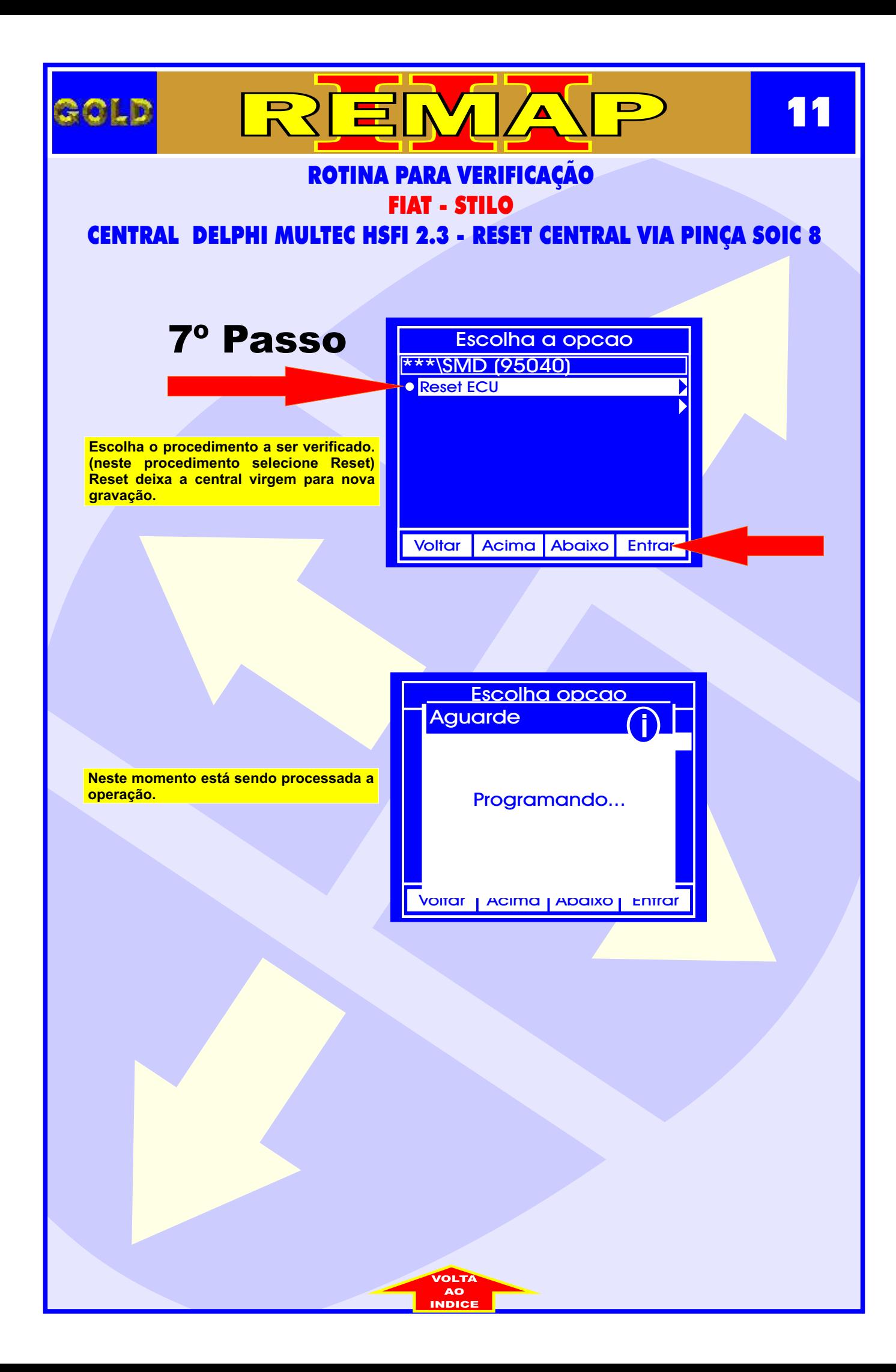

<span id="page-11-0"></span>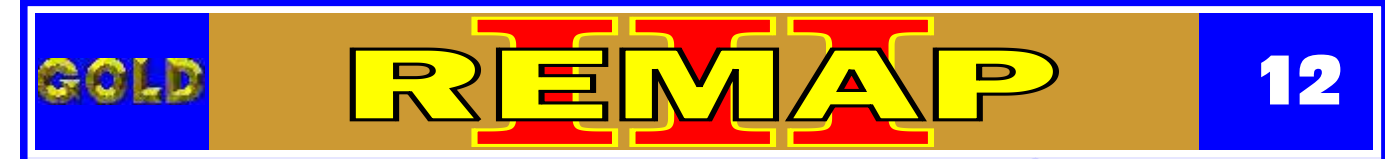

## CENTRAL ECU DELPHI MULTEC HSFI 2.3 ILUSTRAÇÃO DA CENTRAL DELPHI HSFI 2.3

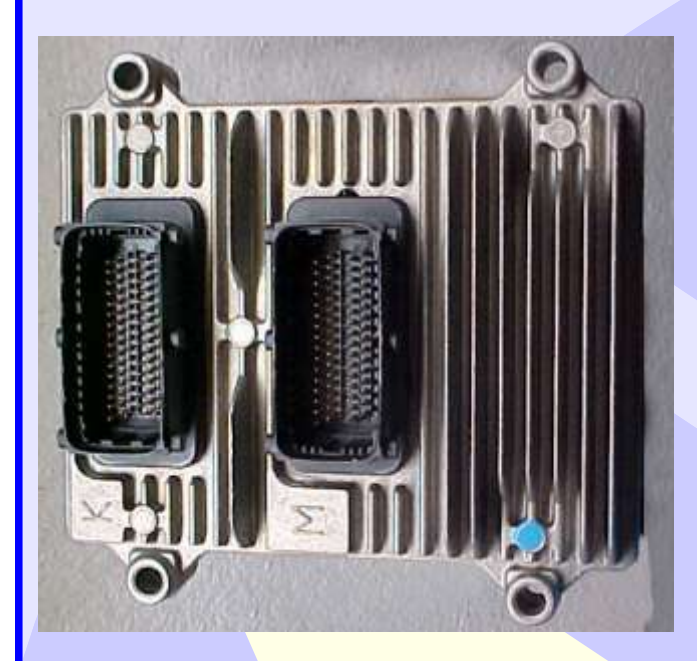

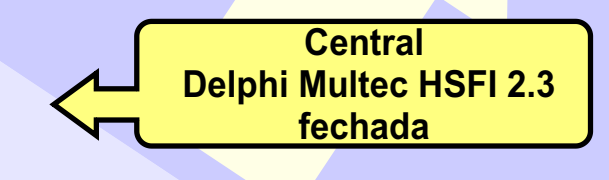

**Tampa do circuito e etiqueta de Identificação da Central Delphi Multec HSFI 2.3**

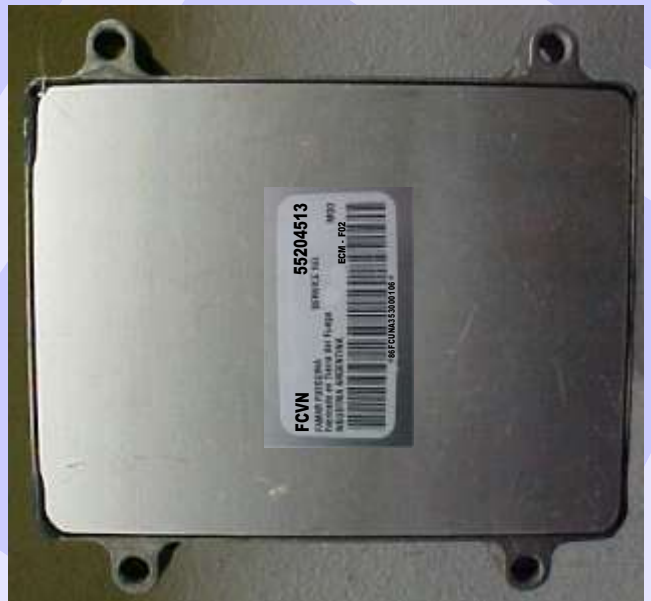

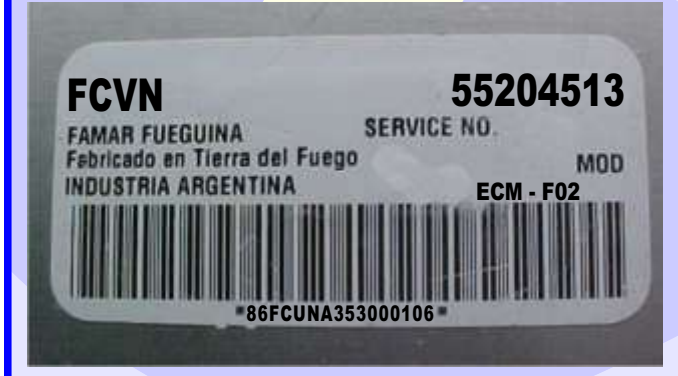

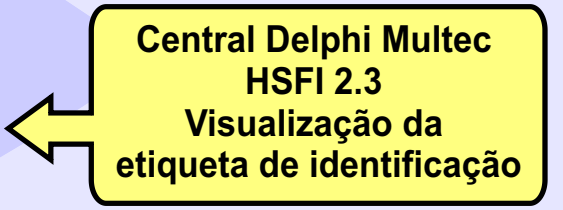

CONTINUA<br>NA PRÓXIMA **SCINA** 

### CENTRAL DELPHI MULTEC HSFI 2.3 ILUSTRAÇÃO DO PROCEDIMENTO PARA LER SENHA DO IMOBILIZADOR VIA PINÇA SOIC 8 SEM PRECISAR REMOVER A MEMÓRIA DO CIRCUITO

 $\blacksquare$ 

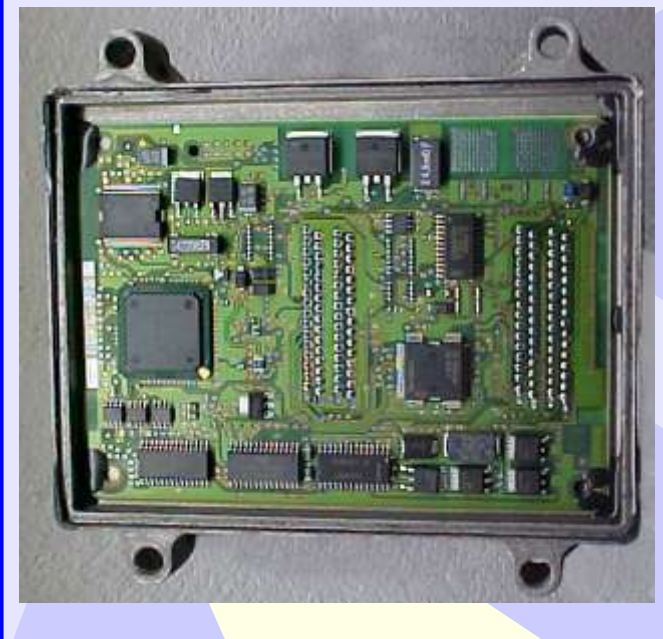

<span id="page-12-0"></span>OLD

### **IMPORTANTE**

**13**

Este procedimento é usado para Reset da central caso não seja necessário remover a memória da placa do circuito.

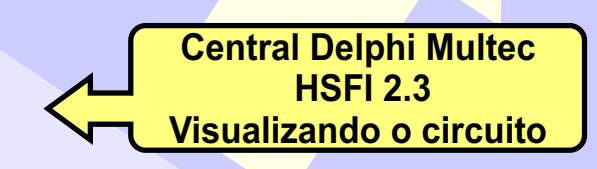

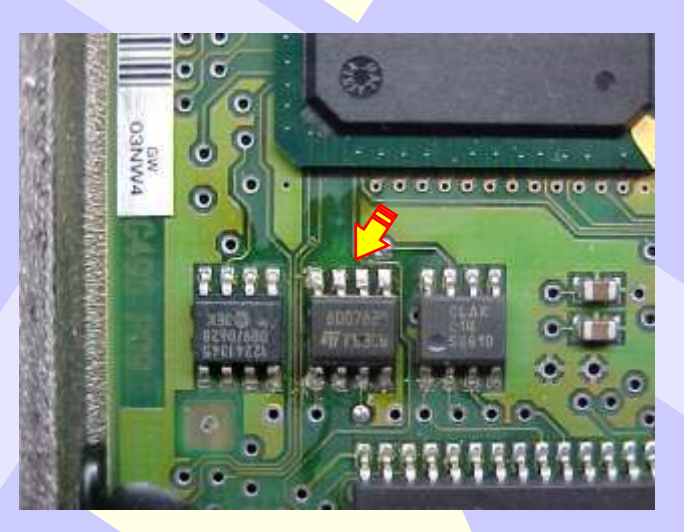

**Central Delphi Multec HSFI 2.3 Localização da memória SMD 95040**

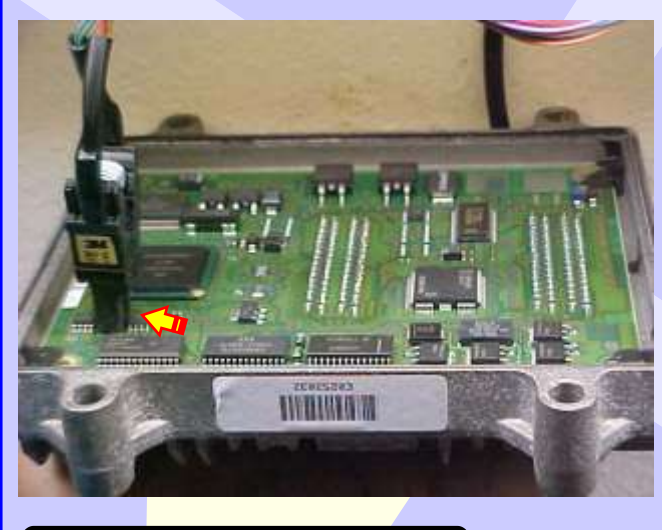

**Central Delphi Multec HSFI 2.3 visualização mais ampliada da aplicação da pinça Soic 8 para o Reset da Central**

> **CONTINUA<br>NA PRÓXIMA PAGINA**

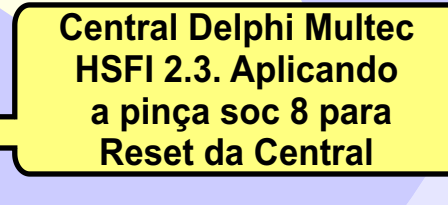

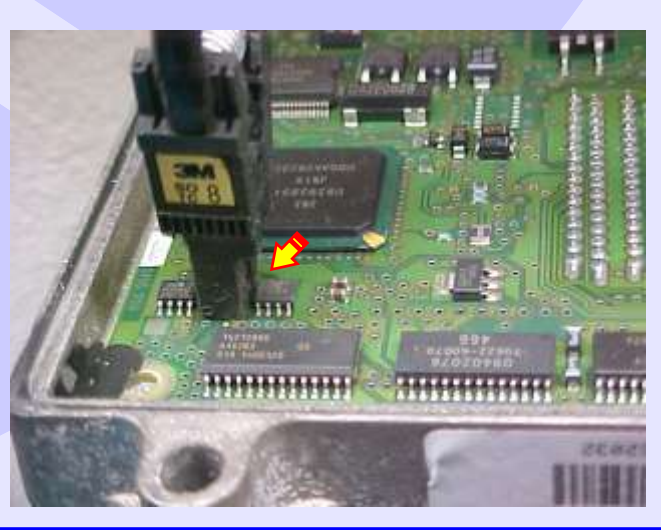

### <span id="page-13-0"></span>CENTRAL DELPHI MULTEC HSFI 2.3 ILUSTRAÇÃO DO PROCEDIMENTO PARA LER SENHA DO IMOBILIZADOR VIA PINÇA SOIC 8 REMOVENDO A MEMÓRIA DO CIRCUITO

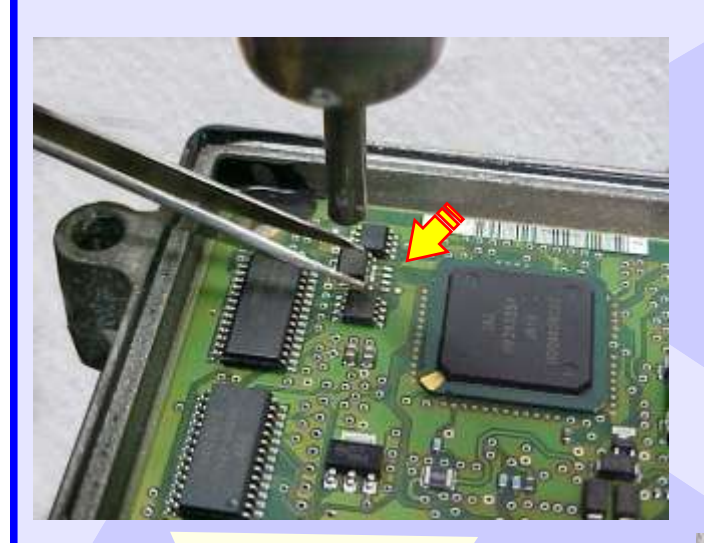

### **IMPORTANTE**

**14**

Este procedimento é usado para o Reset da Central removendo a memória da placa do circuito.

Isto se aplica em razão de que em algumas centrais não se consegue fazer a leitura da senha com a memória no circuito.

> **HSFI 2.3 Usando uma pinça e aquecedor, remova a memória com cuidado. Central Delphi Multec**

> > 'n

 $O<sub>2</sub>$ 

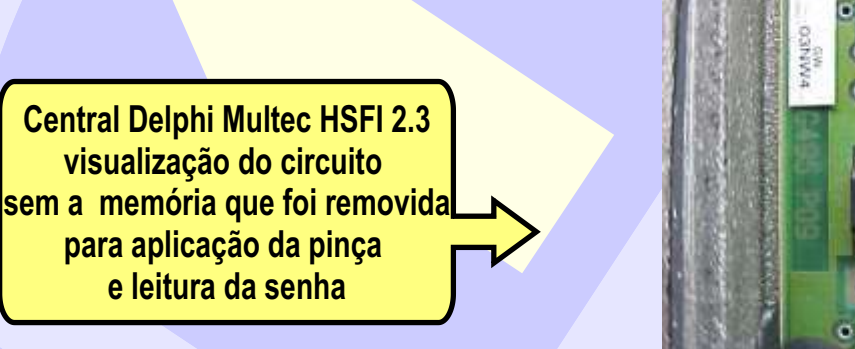

**Central Delphi Multec HSFI 2.3 Aplicando a pinça soc 8 na memoria removida para o Reset da Central**

**Central Delphi Multec HSFI 2.3 visualização mais ampliada da aplicação da pinça Soic 8 na memória removida para o Reset da Central**

> **CONTINUA JA PRÓXIMA PAGIN/**

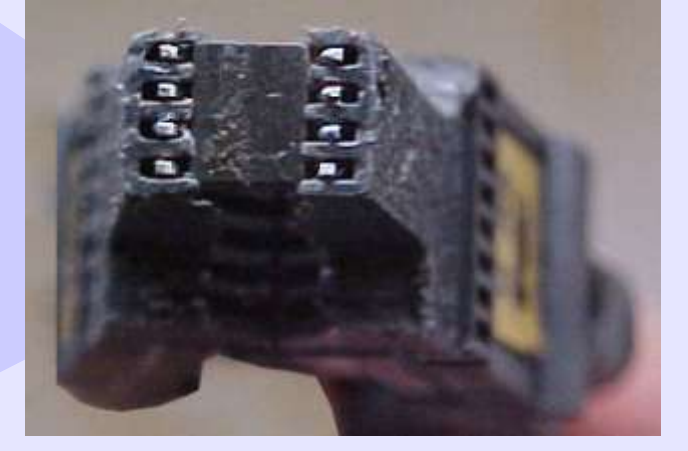

# CENTRAL DELPHI MULTEC HSFI 2.3 ILUSTRAÇÃO DO PROCEDIMENTO PARA COLOCAR A MEMORIA NO CIRCUITO NOVAMENTE APÓS A LEITURA DA SENHA

REMA

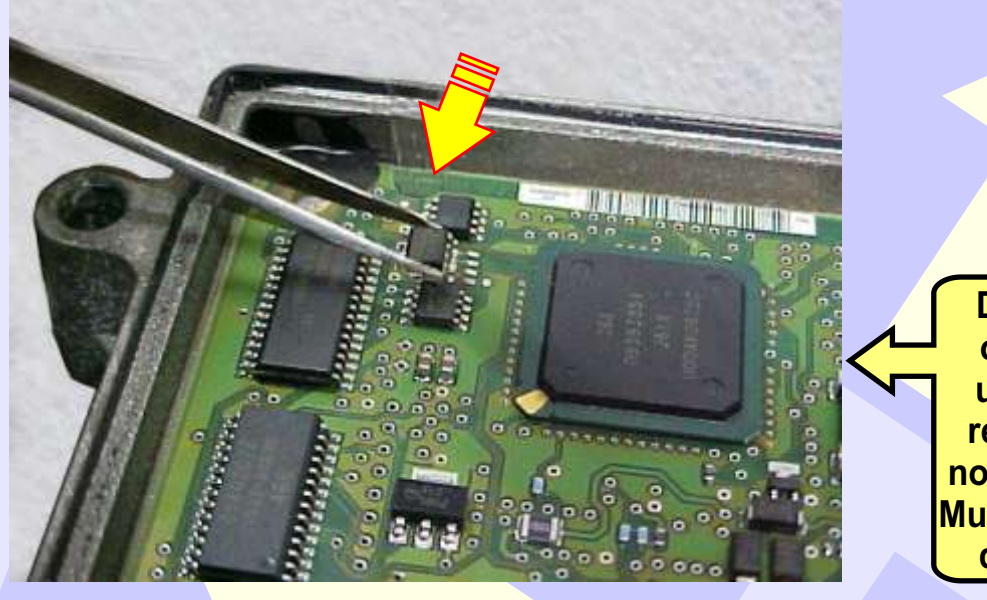

**Depois que efetuar o Reset da Central, use uma pinça para recolocar a memória no circuito novamente. Muito cuidado para não danificar os pinos.**

**15**

**Muita atenção para não soldar a memória com a posição invertida, para não danificar o circuito da Central. Obseve na foto ao lado a posição correta da memória na placa de circuito.**

<span id="page-14-0"></span>**ROLD** 

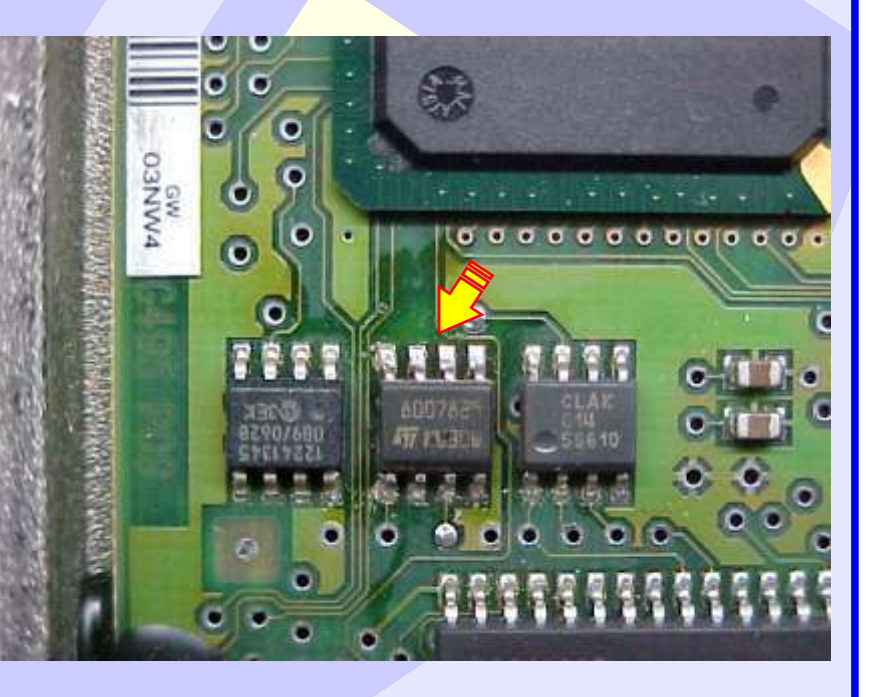